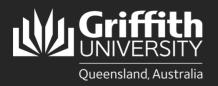

#### Introduction

This guide will show you how to review and approve or deny a sessional timetable if you are a final approver.

### Step 1: Navigate to the Staff Portal

| Click on the N                                                                         | ly Staff Page link.                                                                                                    |                                                                                                    |                                                                                                    |
|----------------------------------------------------------------------------------------|----------------------------------------------------------------------------------------------------|----------------------------------------------------------------------------------------------------|----------------------------------------------------------------------------------------------------|
|                                                                                        |                                                                                                    | myGriffith Staff por                                                                                                    | al Contact us Search our site Q                                                                                                  |
|                                                                                        |                                                                                                    |                                                                                                    | 🟠 🗘 🗄                                                                                                    |
| Supporting students > Employment > Work > Learning and teaching > Research > Finance > | Maintenance is being undertaken<br>throughout our campuses du<br>Visit our site page fo                                                       |                                                                                                    | Leged In:<br>Key Services<br>Learning@Griffith ><br>Griffith Experts ><br>Internet income<br>My Staff Page ><br>My Inance Page > |
| Computing >                                                                            |                                                                                                    |                                                                                                    | Key performance reporting >                                                                                                    |
| Buildings and grounds >                                                                | Search the Staff Portal                                                                                                    | Q                                                                                                    | Worklist >                                                                                                    |
| Parking, transport and travel >                                                        | Start typing one or more terms to see all matching links from inside Staff Portal                                                             |                                                                                                    | Staff email >                                                                                                    |
| Community, welfare, recreation >                                                       | ্র উ System availability notices                                                                                                    |                                                                                                    | IT Self Service Portal >                                                                                                    |
| Safety, security and emergency >                                                       |                                                                                                    |                                                                                                    | IT Service Centre >                                                                                                    |
| Key services and applications >                                                        | Portal not displaying correctly?<br>If you encounter problems using the Staff portal or PeopleSoft systems please clear your browser's cache. | EOY Finance Cut Off Dates                                                                                                    | Student system >                                                                                                    |
| Worklist and reports >                                                                 | For instructions on clearing cache or other browser settings, please visit <u>Support and FAOs</u> .                                          | <ul> <li>P.Q Invoices (with a valid P.Q number) and the necessary approval and/or receipted for payment will be processed if received by CQB — Friday, 8th December</li> </ul>                                                                                                    | Experience at Griffith >                                                                                                    |
| Organisational units >                                                                 | Chrome Update Issue<br>Are you having problems after a Chrome update?                                                                         | <ul> <li>Payment Requests with a status of 'Approved' where supporting documentation is electronically attached<br/>will be processed if submitted by <u>COB</u> — Friday. Bth December</li> <li>Concur Reinbursements &amp; Travel Advance Requests with a status of 'Approved' where supporting</li> </ul> | GSafe >                                                                                                    |
|                                                                                        | Check your <u>pop up blocker settings and permissions</u> to allow your trusted sites.<br>Maintenance calendar                                | documentation is electronically attached will be processed if submitted by $\underline{cog}$ — Monday, 11th December $$\mathbf{x}^{\star}$$                                                                                                    | Safe campuses >                                                                                                    |

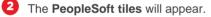

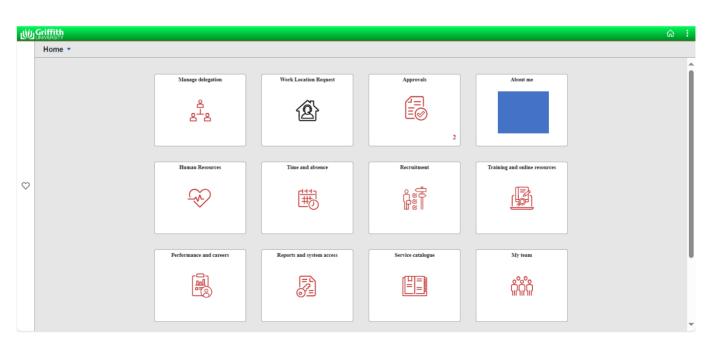

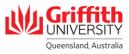

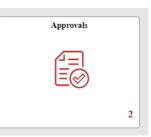

4 You will see all your pending approvals.

| K Home              |   | Pending Approvals                                                 |
|---------------------|---|-------------------------------------------------------------------|
| View By Type        | ~ | All                                                               |
| IIA (               | 3 |                                                                   |
| Absence Request     | 2 | Long Service, 478.5 Hours - ELIGIBLE<br>07/15/2024 To 10/16/2024  |
| Sessional timetable | 1 | Long Service, 442.25 Hours - ELIGIBLE<br>03/04/2024 To 06/31/2024 |
|                     |   | Sessional timetable Trimester 3238, Course Code 26 11EDN          |

## **Step 2: Review the Timetable**

1 Click on Sessional Timetable item.

| Home                |   |                     | Pending Approvals                                                                             |
|---------------------|---|---------------------|-----------------------------------------------------------------------------------------------|
| View By Type        | ~ | All                 |                                                                                               |
| All                 | 3 | Ŧ                   |                                                                                               |
| Absence Request     | 2 |                     | Long Service, 478.5 Hours - ELIGIBLE                                                          |
| Sessional timetable | 1 |                     | 07/15/2024 To 10/16/2024<br>Long Service, 442.25 Hours - ELIGIBLE<br>03/04/2024 To 05/31/2024 |
|                     |   | Sessional timetable | Trimester 3238, Course Code 2811EDN                                                           |

#### 2 Click on the **Sessional Timetable** link to review the timetable. The timetable will open in a new window.

I

| Pending Approvals           | Sessional timetable  | <u>َ</u> ۵ |
|-----------------------------|----------------------|------------|
| Moira Nolan Sessional       |                      | Approve    |
| Sessional timetable details |                      |            |
| Employee Name               | Convenor             |            |
| Employee ID                 | Convenor Employee ID |            |
| Employment Rcd              | Final Approver       |            |
| Trimester                   | Final Approver ID    |            |
| Course Code                 | Start Date           |            |
| Sequence                    | Weeks of Instruction |            |
| Sessional timetable         |                      |            |
| Approver Comments           |                      |            |
|                             |                      |            |
|                             |                      |            |
|                             |                      |            |
| Approval Chain >            |                      |            |

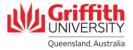

1

# Step 3: Approve/Deny the Timetable

| Pending Approvals                                                                                              | Sessional timetable         | · · · · · · · · · · · · · · · · · · · |
|----------------------------------------------------------------------------------------------------|-----------------------------|---------------------------------------|
| Moira Nolan Sessional                                                                                          |                             | Approve                               |
| Sessional timetable details                                                                                    |                             |                                       |
| Employee Name                                                                                                  | Convenor                    |                                       |
| Employee ID                                                                                                    | Convenor Employee ID        |                                       |
| Employment Rcd                                                                                                 | Final Approver              |                                       |
| Trimester                                                                                                    | Final Approver ID           |                                       |
| Course Code                                                                                                    | Start Date                  |                                       |
| Sequence                                                                                                    | Weeks of Instruction        |                                       |
| Approval Chain >                                                                                               |                             |                                       |
| Enter <b>Approver Comments</b> if desire<br>The appointment request will be route<br>approver in the workflow. | d and click <b>Submit</b> . | Approve Sub                           |

Approver Comments

|                                              | <b>Deny</b> to deny the | e sessional appointment. |                                                                                                    |   |
|----------------------------------------------|-------------------------|--------------------------|----------------------------------------------------------------------------------------------------|---|
| Pending Approvals      Moira Nolan Sessional |                         | Sessional timetable      | i 🗘 ش                                                                                                    |   |
| Mulia Mulair Sessional                       |                         |                          | Approv                                                                                                    | ) |
| Sessional timetable details                  |                         |                          |                                                                                                    |   |
| Employee Name                                |                         | Conver                   | nor the second second se |   |
| Employee ID                                  |                         | Convenor Employee        | ID                                                                                                    |   |
| Employment Rcd                               |                         | Final Approv             | ver                                                                                                    |   |
| Trimester                                    |                         | Final Approver           | ID                                                                                                    |   |
| Course Code                                  |                         | Start Di                 | ate                                                                                                    |   |

| Approver Comments Approval Chain                                                                                                    |                                                                          |
|----------------------------------------------------------------------------------------------------|--------------------------------------------------------------------------|
| Enter the mandatory <b>Approver Comments</b> and<br>click <b>Submit</b> . The appointment request will be<br>routed back to the requester. | Cancel Deny Submit You are about to deny this request. Approver Comments |

Weeks of Instruction

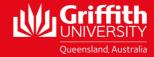

For more information contact: **People Services | Human Resources** Ph (07) 3735 4011 Email <u>hrandsafety@griffith.edu.au</u> griffith.edu.au/staff/human-resources

Sequence